# **torchwebio Documentation**

*Release 0.0.1.post1.dev2+g86f554d*

**Prass, The Nomadic Coder**

**Sep 28, 2022**

## **CONTENTS**

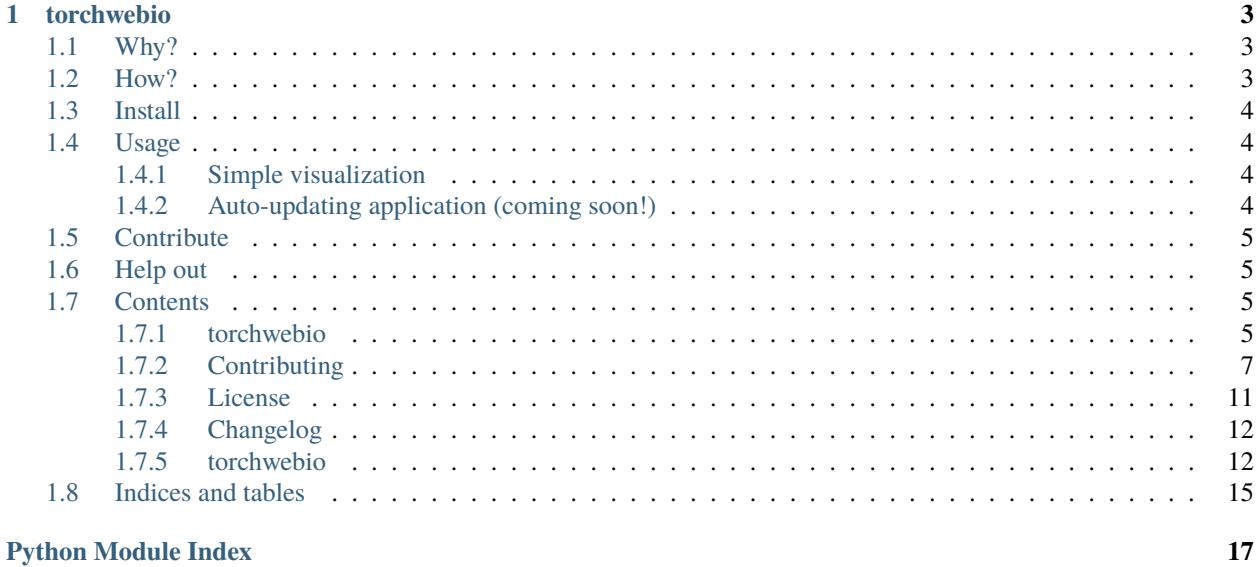

**Index** 

### **CHAPTER**

## **ONE**

## **TORCHWEBIO**

<span id="page-6-0"></span>Yet another model to web app generator

torchwebio is a simple package that turns your pytorch model into a web application.

## <span id="page-6-1"></span>**1.1 Why?**

Researchers often train models or fine tune models using pytorch and use dashboards like tensorboard to track the progress of the training routine.

These dashboards often give you metrics like loss and accuracies and visualizing some sample images. But they don't help you visualize the actual real-world performance of your model in-training.

Imagine you want to test your model against some other sample images that you didn't plan before starting the training routine. Imagine you want to share your "latest-greatest-and-bestest" model with your manager. Imagine you wanted to continuously train your model and always share the latest-and-greatest with the world.

That's where this package comes in.

Read the relevant blog post here

Find the documentation [here](https://torchwebio.readthedocs.io/en/latest/)

## <span id="page-6-2"></span>**1.2 How?**

The code that powers this package is actually **very, very** simple. It is built upon the shoulders of giants: pywebio for app generation, and timm for Image classification models.

I am to be very opinionated, and support interfaces set out by the popular neural network libraries. This allows the webalyzer interface to be extremely simple, without needing to support all the "chaos" that exists out there.

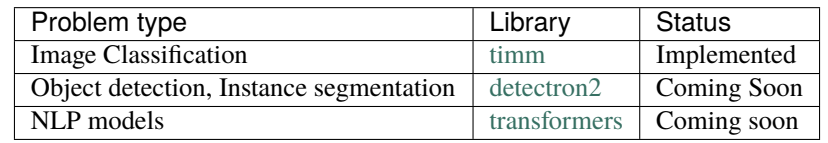

Credits to [pywebio](https://www.pyweb.io/) for a super simple framework for python web UI generation.

## <span id="page-7-0"></span>**1.3 Install**

pip install torchwebio

## <span id="page-7-1"></span>**1.4 Usage**

## <span id="page-7-2"></span>**1.4.1 Simple visualization**

```
import timm
from torchwebio.webalyzer import webalyzer
# Load a TIMM-like model or a regular pytorch model
model = timm.create_model('tf_efficientnet_b0_apss', pretrained=True)
# ....
# Fine tune the model
# ....
# Launch the web UI
webalyzer(model)
```
### <span id="page-7-3"></span>**1.4.2 Auto-updating application (coming soon!)**

```
import timm
from torchwebio.webalyzer import webalyzer, updater
# Load a TIMM-like model or a regular pytorch model
model = timm.create_model('tf_efficientnet_b0_apss', pretrained=True)
webalyzer(model)
for idx, (data, labels) in enumerate(dataloader):
     # do some finetuning
    outputs = model(data)loss = criterion(outputs, labels)
    loss.backward()
     # ....
     # update the app every 1000 iterations
     if idx % 1000 == 0:
          updater(model)
```
For more examples, look into the demo folder

## <span id="page-8-0"></span>**1.5 Contribute**

Check out CONTRIBUTING.md. More to come!

## <span id="page-8-1"></span>**1.6 Help out**

I don't do this a day job, but if you do want to help out, buy me a coffee. I promise to donate 100% of the proceeds on the account :)

More than the money, this give me a data point on people "actually" interested in this project

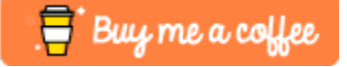

## <span id="page-8-2"></span>**1.7 Contents**

### <span id="page-8-3"></span>**1.7.1 torchwebio**

Yet another model to web app generator

torchwebio is a simple package that turns your pytorch model into a web application.

#### **Why?**

Researchers often train models or fine tune models using pytorch and use dashboards like tensorboard to track the progress of the training routine.

These dashboards often give you metrics like loss and accuracies and visualizing some sample images. But they don't help you visualize the actual real-world performance of your model in-training.

Imagine you want to test your model against some other sample images that you didn't plan before starting the training routine. Imagine you want to share your "latest-greatest-and-bestest" model with your manager. Imagine you wanted to continuously train your model and always share the latest-and-greatest with the world.

That's where this package comes in.

Read the relevant blog post here

Find the documentation [here](https://torchwebio.readthedocs.io/en/latest/)

#### **How?**

The code that powers this package is actually **very, very** simple. It is built upon the shoulders of giants: pywebio for app generation, and timm for Image classification models.

I am to be very opinionated, and support interfaces set out by the popular neural network libraries. This allows the webalyzer interface to be extremely simple, without needing to support all the "chaos" that exists out there.

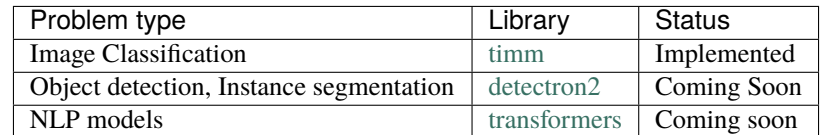

Credits to [pywebio](https://www.pyweb.io/) for a super simple framework for python web UI generation.

#### **Install**

```
pip install torchwebio
```
#### **Usage**

#### **Simple visualization**

```
import timm
from torchwebio.webalyzer import webalyzer
# Load a TIMM-like model or a regular pytorch model
model = timm.create_model('tf_efficientnet_b0_apss', pretrained=True)
# ....
# Fine tune the model
# ....
# Launch the web UI
webalyzer(model)
```
#### **Auto-updating application (coming soon!)**

```
import timm
from torchwebio.webalyzer import webalyzer, updater
# Load a TIMM-like model or a regular pytorch model
model = timm.create_model('tf_efficientnet_b0_apss', pretrained=True)
webalyzer(model)
for idx, (data, labels) in enumerate(dataloader):
```
(continues on next page)

(continued from previous page)

```
# do some finetuning
outputs = model(data)loss = criterion(outputs, labels)
loss.backward()
# ....
# update the app every 1000 iterations
if idx % 1000 == 0:
    updater(model)
```
For more examples, look into the demo folder

#### **Contribute**

Check out CONTRIBUTING.md. More to come!

#### **Help out**

I don't do this a day job, but if you do want to help out, buy me a coffee. I promise to donate 100% of the proceeds on the account :)

More than the money, this give me a data point on people "actually" interested in this project

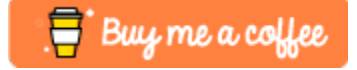

#### <span id="page-10-0"></span>**1.7.2 Contributing**

Welcome to torchwebio contributor's guide.

This document focuses on getting any potential contributor familiarized with the development processes, but [other](https://opensource.guide/how-to-contribute) [kinds of contributions](https://opensource.guide/how-to-contribute) are also appreciated.

If you are new to using [git](https://git-scm.com) or have never collaborated in a project previously, please have a look at [contribution](http://www.contribution-guide.org/)[guide.org.](http://www.contribution-guide.org/) Other resources are also listed in the excellent [guide created by FreeCodeCamp](https://github.com/freecodecamp/how-to-contribute-to-open-source)<sup>[1](#page-10-1)</sup>.

Please notice, all users and contributors are expected to be **open, considerate, reasonable, and respectful**. When in doubt, [Python Software Foundation's Code of Conduct](https://www.python.org/psf/conduct/) is a good reference in terms of behavior guidelines.

#### **Issue Reports**

If you experience bugs or general issues with torchwebio, please have a look on the [issue tracker.](https://github.com/%3CUSERNAME%3E/torchwebio/issues) If you don't see anything useful there, please feel free to fire an issue report.

**Tip:** Please don't forget to include the closed issues in your search. Sometimes a solution was already reported, and the problem is considered **solved**.

<span id="page-10-1"></span> $<sup>1</sup>$  Even though, these resources focus on open source projects and communities, the general ideas behind collaborating with other developers to</sup> collectively create software are general and can be applied to all sorts of environments, including private companies and proprietary code bases.

New issue reports should include information about your programming environment (e.g., operating system, Python version) and steps to reproduce the problem. Please try also to simplify the reproduction steps to a very minimal example that still illustrates the problem you are facing. By removing other factors, you help us to identify the root cause of the issue.

#### **Documentation Improvements**

You can help improve torchwebio docs by making them more readable and coherent, or by adding missing information and correcting mistakes.

torchwebio documentation uses [Sphinx](https://www.sphinx-doc.org/en/master/) as its main documentation compiler. This means that the docs are kept in the same repository as the project code, and that any documentation update is done in the same way was a code contribution.

When working on documentation changes in your local machine, you can compile them using [tox](https://tox.readthedocs.io/en/stable/) :

```
tox -e docs
```
and use Python's built-in web server for a preview in your web browser (http://localhost:8000):

```
python3 -m http.server --directory 'docs/_build/html'
```
#### **Code Contributions**

#### **Submit an issue**

Before you work on any non-trivial code contribution it's best to first create a report in the [issue tracker](https://github.com/%3CUSERNAME%3E/torchwebio/issues) to start a discussion on the subject. This often provides additional considerations and avoids unnecessary work.

#### **Create an environment**

Before you start coding, we recommend creating an isolated [virtual environment](https://realpython.com/python-virtual-environments-a-primer/) to avoid any problems with your installed Python packages. This can easily be done via either [virtualenv:](https://virtualenv.pypa.io/en/stable/)

```
virtualenv <PATH TO VENV>
source <PATH TO VENV>/bin/activate
```
or [Miniconda:](https://docs.conda.io/en/latest/miniconda.html)

conda create -n torchwebio python=3 six virtualenv pytest pytest-cov conda activate torchwebio

#### **Clone the repository**

- 1. Create an user account on GitHub if you do not already have one.
- 2. Fork the project [repository:](https://github.com/%3CUSERNAME%3E/torchwebio) click on the *Fork* button near the top of the page. This creates a copy of the code under your account on GitHub.
- 3. Clone this copy to your local disk:

```
git clone git@github.com:YourLogin/torchwebio.git
cd torchwebio
```
4. You should run:

```
pip install -U pip setuptools -e .
```
to be able to import the package under development in the Python REPL.

5. Install [pre-commit:](https://pre-commit.com/)

```
pip install pre-commit
pre-commit install
```
torchwebio comes with a lot of hooks configured to automatically help the developer to check the code being written.

#### **Implement your changes**

1. Create a branch to hold your changes:

git checkout -b my-feature

and start making changes. Never work on the main branch!

- 2. Start your work on this branch. Don't forget to add [docstrings](https://www.sphinx-doc.org/en/master/usage/extensions/napoleon.html) to new functions, modules and classes, especially if they are part of public APIs.
- 3. Add yourself to the list of contributors in AUTHORS.rst.
- 4. When you're done editing, do:

```
git add <MODIFIED FILES>
git commit
```
to record your changes in [git.](https://git-scm.com)

Please make sure to see the validation messages from [pre-commit](https://pre-commit.com/) and fix any eventual issues. This should automatically use [flake8](https://flake8.pycqa.org/en/stable/)[/black](https://pypi.org/project/black/) to check/fix the code style in a way that is compatible with the project.

**Important:** Don't forget to add unit tests and documentation in case your contribution adds an additional feature and is not just a bugfix.

Moreover, writing a [descriptive commit message](https://chris.beams.io/posts/git-commit) is highly recommended. In case of doubt, you can check the commit history with:

```
git log --graph --decorate --pretty=oneline --abbrev-commit --all
```
to look for recurring communication patterns.

5. Please check that your changes don't break any unit tests with:

tox

(after having installed [tox](https://tox.readthedocs.io/en/stable/) with pip install tox or pipx).

You can also use [tox](https://tox.readthedocs.io/en/stable/) to run several other pre-configured tasks in the repository. Try tox -av to see a list of the available checks.

#### **Submit your contribution**

1. If everything works fine, push your local branch to the remote server with:

git push -u origin my-feature

2. Go to the web page of your fork and click "Create pull request" to send your changes for review.

#### **Troubleshooting**

The following tips can be used when facing problems to build or test the package:

- 1. Make sure to fetch all the tags from the upstream [repository.](https://github.com/%3CUSERNAME%3E/torchwebio) The command git describe --abbrev=0 --tags should return the version you are expecting. If you are trying to run CI scripts in a fork repository, make sure to push all the tags. You can also try to remove all the egg files or the complete egg folder, i.e., . eggs, as well as the \*.egg-info folders in the src folder or potentially in the root of your project.
- 2. Sometimes [tox](https://tox.readthedocs.io/en/stable/) misses out when new dependencies are added, especially to setup.cfg and docs/ requirements.txt. If you find any problems with missing dependencies when running a command with [tox,](https://tox.readthedocs.io/en/stable/) try to recreate the tox environment using the -r flag. For example, instead of:

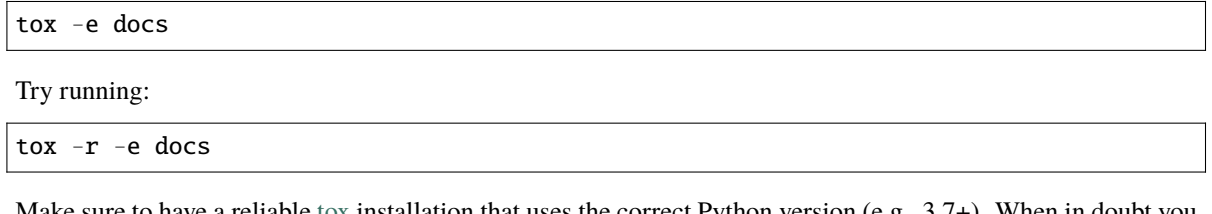

3. Make sure to have a reliable [tox](https://tox.readthedocs.io/en/stable/) installation that uses the correct Python version (e.g., 3.7+). When in doubt you can run:

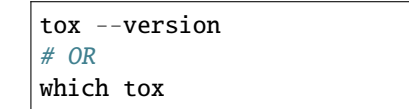

If you have trouble and are seeing weird errors upon running [tox,](https://tox.readthedocs.io/en/stable/) you can also try to create a dedicated [virtual](https://realpython.com/python-virtual-environments-a-primer/) [environment](https://realpython.com/python-virtual-environments-a-primer/) with a [tox](https://tox.readthedocs.io/en/stable/) binary freshly installed. For example:

virtualenv .venv source .venv/bin/activate .venv/bin/pip install tox .venv/bin/tox -e all

4. [Pytest can drop you](https://docs.pytest.org/en/stable/usage.html#dropping-to-pdb-python-debugger-at-the-start-of-a-test) in an interactive session in the case an error occurs. In order to do that you need to pass a  $-$ -pdb option (for example by running tox  $-$  -  $-k$  <NAME OF THE FALLING TEST>  $-$ -pdb). You can also setup breakpoints manually instead of using the --pdb option.

#### **Maintainer tasks**

#### **Releases**

If you are part of the group of maintainers and have correct user permissions on [PyPI,](https://pypi.org/) the following steps can be used to release a new version for torchwebio:

- 1. Make sure all unit tests are successful.
- 2. Tag the current commit on the main branch with a release tag, e.g., v1.2.3.
- 3. Push the new tag to the upstream [repository,](https://github.com/%3CUSERNAME%3E/torchwebio) e.g., git push upstream v1.2.3
- 4. Clean up the dist and build folders with tox -e clean (or rm -rf dist build) to avoid confusion with old builds and Sphinx docs.
- 5. Run tox -e build and check that the files in dist have the correct version (no .dirty or [git](https://git-scm.com) hash) according to the [git](https://git-scm.com) tag. Also check the sizes of the distributions, if they are too big (e.g.,  $> 500KB$ ), unwanted clutter may have been accidentally included.
- 6. Run tox -e publish -- --repository pypi and check that everything was uploaded to [PyPI](https://pypi.org/) correctly.

### <span id="page-14-0"></span>**1.7.3 License**

The MIT License (MIT)

Copyright (c) 2022 Prass, The Nomadic Coder

Permission is hereby granted, free of charge, to any person obtaining a copy of this software and associated documentation files (the "Software"), to deal in the Software without restriction, including without limitation the rights to use, copy, modify, merge, publish, distribute, sublicense, and/or sell copies of the Software, and to permit persons to whom the Software is furnished to do so, subject to the following conditions:

The above copyright notice and this permission notice shall be included in all copies or substantial portions of the Software.

THE SOFTWARE IS PROVIDED "AS IS", WITHOUT WARRANTY OF ANY KIND, EXPRESS OR IMPLIED, INCLUDING BUT NOT LIMITED TO THE WARRANTIES OF MERCHANTABILITY, FITNESS FOR A PARTICULAR PURPOSE AND NONINFRINGEMENT. IN NO EVENT SHALL THE AUTHORS OR COPYRIGHT HOLDERS BE LIABLE FOR ANY CLAIM, DAMAGES OR OTHER LIABILITY, WHETHER IN AN ACTION OF CONTRACT, TORT OR OTHERWISE, ARISING FROM, OUT OF OR IN CONNECTION WITH THE SOFTWARE OR THE USE OR OTHER DEALINGS IN THE SOFTWARE.

## <span id="page-15-3"></span><span id="page-15-0"></span>**1.7.4 Changelog**

### **Version 0.1 (development)**

- Feature A added
- FIX: nasty bug #1729 fixed
- add your changes here!

### <span id="page-15-1"></span>**1.7.5 torchwebio**

**torchwebio package**

**Subpackages**

**torchwebio.models package**

**Subpackages**

**torchwebio.models.image package**

**Submodules**

<span id="page-15-2"></span>**torchwebio.models.image.imageclassificationmodel module**

class torchwebio.models.image.imageclassificationmodel.ImageClassificationModel(*model\_name:*

*[Op](https://docs.python.org/3.8/library/typing.html#typing.Optional)[tional\[](https://docs.python.org/3.8/library/typing.html#typing.Optional)[str\]](https://docs.python.org/3.8/library/stdtypes.html#str) = ''*, *number\_of\_results: [Op](https://docs.python.org/3.8/library/typing.html#typing.Optional)[tional\[](https://docs.python.org/3.8/library/typing.html#typing.Optional)[int\]](https://docs.python.org/3.8/library/functions.html#int) = 5*, *model: [Op](https://docs.python.org/3.8/library/typing.html#typing.Optional)[tional\[](https://docs.python.org/3.8/library/typing.html#typing.Optional)Module] = None*, *category\_list: [Op](https://docs.python.org/3.8/library/typing.html#typing.Optional)[tional\[](https://docs.python.org/3.8/library/typing.html#typing.Optional)[str\]](https://docs.python.org/3.8/library/stdtypes.html#str) = None*)

#### Bases: [object](https://docs.python.org/3.8/library/functions.html#object)

An adapter class to expose all Image classification functionality for models that follow the interface of pytorchimage-models (timm).

In a nutshell, this class exposes the following functionality : pre-process, forward and post-process. The process method does all three at a go, and is pretty much the only method that needs to be called externally.

Additionally, there are some helper static methods that are grouped here only for encapsulation purposes

#### <span id="page-16-0"></span>**forward**(*img\_tensor: Tensor*)  $\rightarrow$  Tensor

Forward pass of the pytorch model

#### **Parameters**

img\_tensor (Tensor) – input image after pre-processing.

#### **Returns**

Output probabilities from the network

#### **Return type** Tensor

#### post\_process(*probabilities: Tensor*) → [List](https://docs.python.org/3.8/library/typing.html#typing.List)[\[Tuple\[](https://docs.python.org/3.8/library/typing.html#typing.Tuple)[str,](https://docs.python.org/3.8/library/stdtypes.html#str) [float\]](https://docs.python.org/3.8/library/functions.html#float)]

Post process the soft-max output of the model. Extracts top-K results from the last layer,

and maps them to the corresponding categories.

#### **Parameters**

probabilities (Tensor) – Tensor of probabilities (output of the network)

#### **Returns**

List of pairs of Category label and category score

### **Return type**

List[Tuple[\[str,](https://docs.python.org/3.8/library/stdtypes.html#str) [float\]](https://docs.python.org/3.8/library/functions.html#float)]

#### pre\_process(*img: <module 'PIL.Image' from*

*'/home/docs/checkouts/readthedocs.org/user\_builds/torchwebio/envs/latest/lib/python3.8/sitepackages/PIL/Image.py'>*) → Tensor

Preprocess the image. Basically processes the image through the transformations. Assumes batch size  $= 1$ 

#### **Parameters**

 $img$  (*Image*) – Image to pre-process.

#### **Returns**

pre-processed image as a tensor

### **Return type**

Tensor

#### $\text{process\_img}(img) \rightarrow \text{List}[Tuple[str, float]]$  $\text{process\_img}(img) \rightarrow \text{List}[Tuple[str, float]]$  $\text{process\_img}(img) \rightarrow \text{List}[Tuple[str, float]]$  $\text{process\_img}(img) \rightarrow \text{List}[Tuple[str, float]]$  $\text{process\_img}(img) \rightarrow \text{List}[Tuple[str, float]]$  $\text{process\_img}(img) \rightarrow \text{List}[Tuple[str, float]]$  $\text{process\_img}(img) \rightarrow \text{List}[Tuple[str, float]]$  $\text{process\_img}(img) \rightarrow \text{List}[Tuple[str, float]]$

Processes a single image. Calls pre\_process, forward and post\_process in succession

#### **Parameters**

img (PIL. Image) – Input image as a PIL object

#### **Returns**

Output scores and categories

#### **Return type**

List[Tuple[\[str,](https://docs.python.org/3.8/library/stdtypes.html#str) [float\]](https://docs.python.org/3.8/library/functions.html#float)]

<span id="page-17-7"></span><span id="page-17-5"></span>**Module contents**

<span id="page-17-4"></span>**Module contents**

#### **Submodules**

#### <span id="page-17-3"></span>**torchwebio.exceptions module**

<span id="page-17-0"></span>exception torchwebio.exceptions.BaseTorchWebioException Bases: [Exception](https://docs.python.org/3.8/library/exceptions.html#Exception)

Base exception of the library

<span id="page-17-2"></span>exception torchwebio.exceptions.ComingSoonException(*feature*, *error*) Bases: [BaseTorchWebioException](#page-17-0)

A special exception for features that are not yet implemented, but are planned

#### <span id="page-17-6"></span>**torchwebio.webalyzer module**

#### <span id="page-17-1"></span>class torchwebio.webalyzer.Model\_Types(*value*)

Bases: [IntEnum](https://docs.python.org/3.8/library/enum.html#enum.IntEnum)

An enumeration.

IMAGE\_MODEL = 1

#### $NLP_MODEL = 2$

torchwebio.webalyzer.image\_class\_webio(*model: Module*, *title*, *subtitle*, *category\_list=None*) Implementation of a PyWebIO application for image classification models.

Accepts an image and outputs a table of classification scores.

#### **Parameters**

- model (nn. Module) Pytorch model that needs to do the prediction
- title  $(\_type-)$  Title for the application
- subtitle  $(\_type_{})$  Subtitle for the application
- category\_list  $(\_type_$ , optional) URL to the category list to map categories indices to labels, by default None

torchwebio.webalyzer.webalyzer(*model: Module*, *title: [str](https://docs.python.org/3.8/library/stdtypes.html#str) = 'Image Classification'*, *subtitle: [str](https://docs.python.org/3.8/library/stdtypes.html#str) = 'Calculates classsification labels on ImageNet'*, *model\_type:* [Model\\_Types](#page-17-1) *= Model\_Types.IMAGE\_MODEL*, *class\_category\_list: [Optional\[](https://docs.python.org/3.8/library/typing.html#typing.Optional)[str\]](https://docs.python.org/3.8/library/stdtypes.html#str) = None*)

Function to generate an application based on the model. Currently supports timm-like Image classification models Coming soon: NLP and more Computer vision model suppport

#### **Parameters**

- model  $(nn.Module) -$  Pytorch model to be turned into an application
- title ([str,](https://docs.python.org/3.8/library/stdtypes.html#str) optional) Title for the application, by default "Image Classification"
- subtitle  $(str, optional)$  $(str, optional)$  $(str, optional)$  –

#### <span id="page-18-2"></span>**Subtitle or body of the application, by default**

"Calculates classsification labels on ImageNet"

- model\_type ([Model\\_Types](#page-17-1), optional) Type of the model, by default Model\_Types.IMAGE\_MODEL
- class\_category\_list ([str,](https://docs.python.org/3.8/library/stdtypes.html#str) optional) Mapping output vectors to class categories., by default None

#### **Raises**

[ComingSoonException](#page-17-2) – If a non ImageModel Model\_Types is passed, an exception is raised

#### <span id="page-18-1"></span>**Module contents**

## <span id="page-18-0"></span>**1.8 Indices and tables**

- genindex
- modindex
- search

## **PYTHON MODULE INDEX**

<span id="page-20-0"></span>t

torchwebio, [15](#page-18-1) torchwebio.exceptions, [14](#page-17-3) torchwebio.models, [14](#page-17-4) torchwebio.models.image, [14](#page-17-5) torchwebio.models.image.imageclassificationmodel, [12](#page-15-2) torchwebio.webalyzer, [14](#page-17-6)

## **INDEX**

### <span id="page-22-0"></span>B

BaseTorchWebioException, [14](#page-17-7)

### $\mathcal{C}$

ComingSoonException, [14](#page-17-7)

### F

torchwebio.exceptions<br>forward()(*torchwebio.models.image.imageclassificationmodel.<u>ImageC</u>lassificationModel method*), [12](#page-15-3)

### I

image\_class\_webio() (*in module torchwebio.webalyzer*), [14](#page-17-7) IMAGE\_MODEL (*torchwebio.webalyzer.Model\_Types attribute*), [14](#page-17-7) ImageClassificationModel (*class in torchwebio.models.image.imageclassificationmodel*), [12](#page-15-3)

process\_img() (*torchwe* $bio$ .models.image.imageclassificationmodel.ImageClassificationM *method*), [13](#page-16-0)

## T

torchwebio module, [15](#page-18-2) module, [14](#page-17-7) torchwebio.models module, [14](#page-17-7) torchwebio.models.image module, [14](#page-17-7) torchwebio.models.image.imageclassificationmodel module, [12](#page-15-3) torchwebio.webalyzer module, [14](#page-17-7)

### W

webalyzer() (*in module torchwebio.webalyzer*), [14](#page-17-7)

## M

Model\_Types (*class in torchwebio.webalyzer*), [14](#page-17-7) module torchwebio, [15](#page-18-2) torchwebio.exceptions, [14](#page-17-7) torchwebio.models, [14](#page-17-7) torchwebio.models.image, [14](#page-17-7) torchwebio.models.image.imageclassificationmodel, [12](#page-15-3) torchwebio.webalyzer, [14](#page-17-7)

### N

NLP\_MODEL (*torchwebio.webalyzer.Model\_Types attribute*), [14](#page-17-7)

## P

post\_process() (*torchwebio.models.image.imageclassificationmodel.ImageClassificationModel method*), [13](#page-16-0) pre\_process() (*torchwebio.models.image.imageclassificationmodel.ImageClassificationModel method*), [13](#page-16-0)